# $\circledR$

### Kurzanleitung

### 1. Einführung

Die FS-NB4 Fernsteuerung verwendet das 2.4 GHz AFHDS 3 Protokoll und wird zusammen mit dem FGr4S- bzw. FGr4-Empfänger für ferngesteuerte Autos, Boote und andere Modelle verwendet.

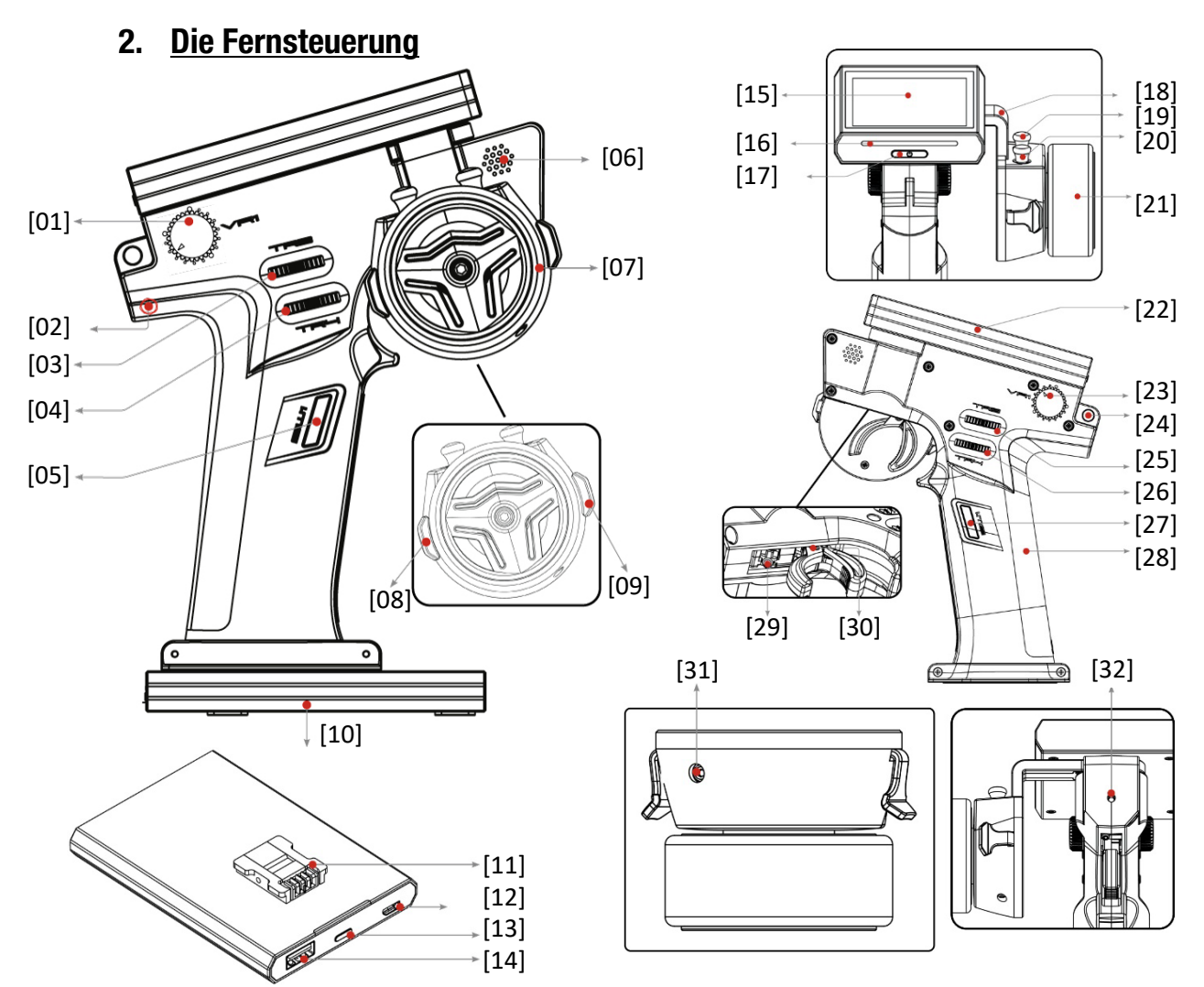

#### **Legende**

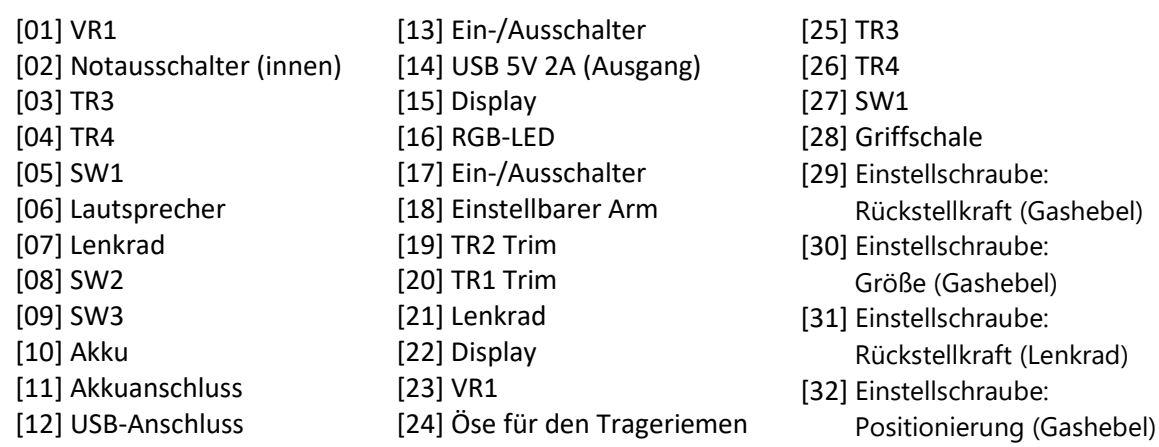

Kurzanleitung

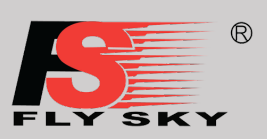

### 3. Der Empfänger

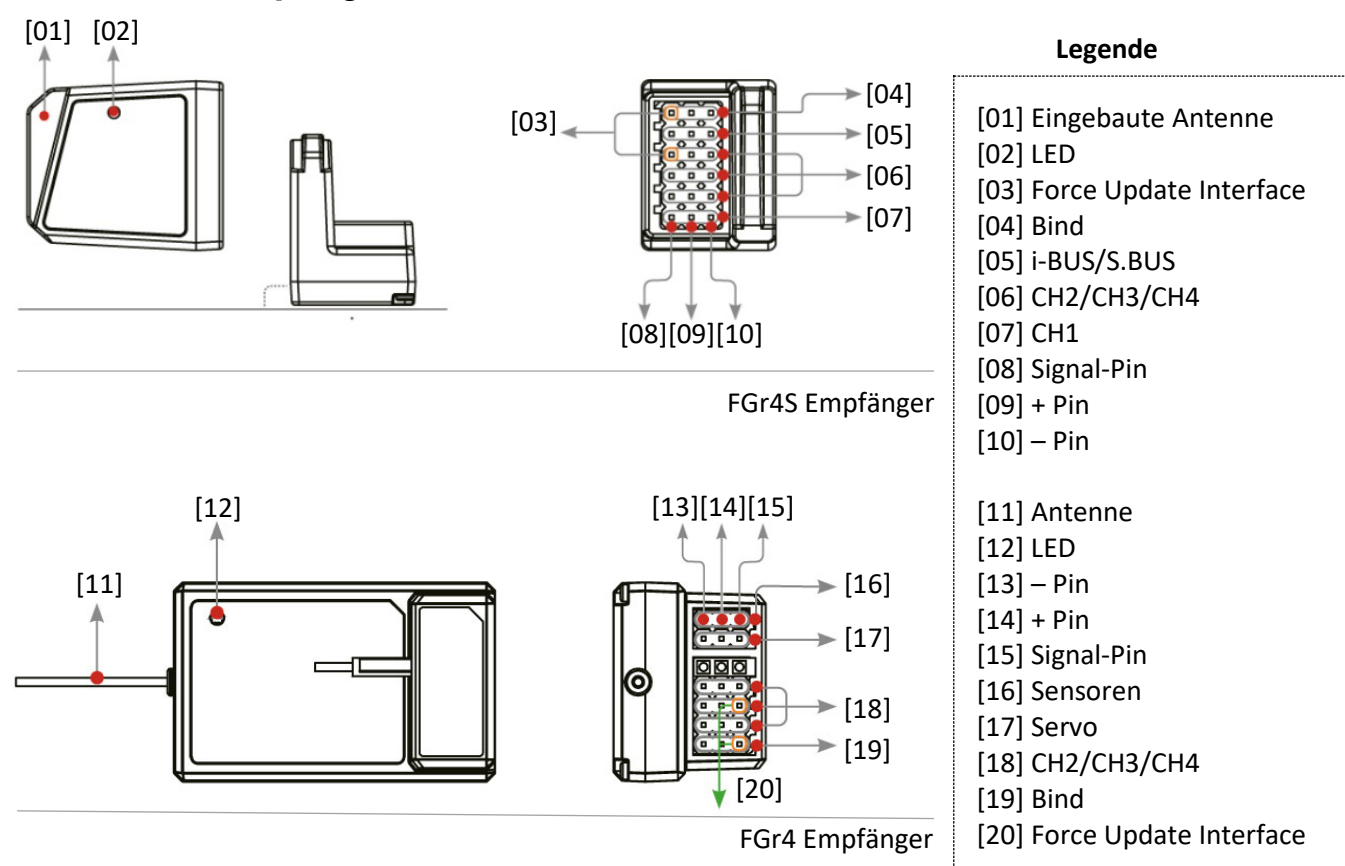

#### **LED-Status**

- Rot Normaler Modus.
- Schnell blinkend Der Empfänger ist im Binde (Setup)-Modus.
- Langsam Blinkend Wenn der Sender ausgeschaltet und kein Sendersignal empfangen wird oder der Empfänger nicht mit der Fernsteuerung gebunden ist.

### 4. Inbetriebnahme

Die Noble NB4 verfügt über 2 Akkus, einer befindet sich im Griff und einer in der abnehmbaren Basis. So befestigen Sie die Basis:

- 1. Richten Sie die Basis so aus, dass der Sendergriff auf der Rückseite leicht übersteht.
- 2. Setzen Sie die Basiskontakte vorsichtig in das Loch an der Unterseite des Griffs ein.
- 3. Halten Sie den Griff fest und ziehen Sie den Akku nach hinten. Wenn Sie alles richtig gemacht haben, sollten Sie ein Klicken hören.

### Kurzanleitung

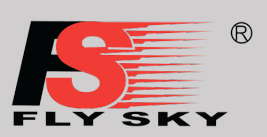

### 5. Binde-Prozess – Setup von Empfänger

Der Empfänger ist vom Werk bereits auf die Fernsteuerung gebunden. Wenn Sie einen neuen Empfänger verwenden, müssen Sie die Fernsteuerung mit dem neuen Empfänger binden.

- 1. Stecken Sie das Bindekabel in die BIND-Buchse des Empfängers.
- 2. Schließen sie die Empfängerstromversorgung an einer beliebigen anderen Buchse des Empfängers an, die LED des Empfängers beginnt zu blinken und zeigt damit den Bindungsmodus an.
- 3. Schalten Sie den Sender ein, drücken Sie auf dem Startbildschirm auf das  $\bigotimes$ -Icon, dann auf [RX Set]. Klicken Sie auf [Bind Set] und wählen Sie abhängig vom Empfängertyp entweder [Classic] oder [Enhanced] aus. Klicken Sie dann auf [Start Bind]. Der Bindeprozess startet jetzt.
- 4. Das Binden ist erst erfolgreich, wenn die LED des Empfängers langsam zu blinken beginnt. Schalten Sie den Empfänger aus und entfernen das Bindekabel.
- 5. Überprüfen sie, ob Sender und Empfänger wie erwartet funktionieren.

### 6. Factory Reset – Zurücksetzen auf die Werkseinstellungen

Wenn Sie alle Daten in der Fernsteuerung auf Werkeinstellung zurück setzten wollen gehen Sie bitte wie folgt vor:

- 1. Schalten Sie den Sender ein, drücken Sie auf dem Startbildschirm auf das  $\bigotimes$ -Icon, dann auf [System].
- 2. Wählen Sie im System-Menü den Punkt "Factory Reset".
- 3. Tippen Sie auf die OK-Taste auf dem Bildschirm.

Kurzanleitung

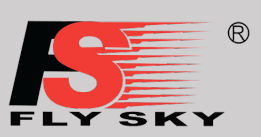

### 7. Technische Spezifikationen

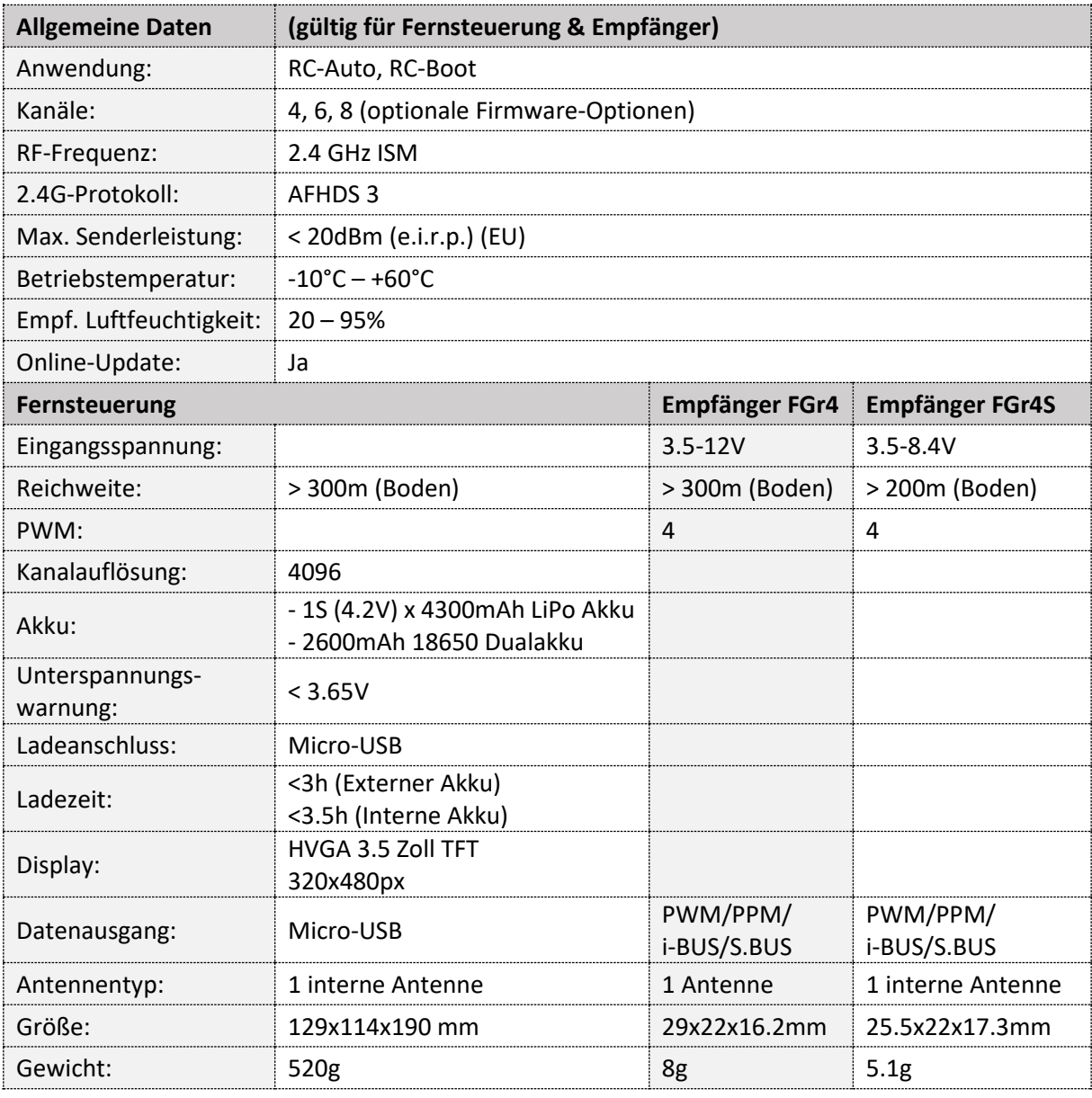

Technische Änderungen sowie Änderungen in Ausstattung und Design vorbehalten.

#### **Importeur / Imported by:**

Robitronic Electronic Ges.m.b.H. Pfarrgasse 50, 1230 Wien, Österreich Tel.:+43 (0)1-982 09 20 I Fax.: +43 (0)1-98 209 21 [www.robitronic.com](http://www.robitronic.com/) 

#### **Hersteller / Manufactured by:**

Shenzhen Flysky Technology Co., Ltd. 16th Floor, Huafeng Building, No. 6006 Shennan Avenue, Futian District, Shenzhen, Guangdong, China T: (86) 0755-83176291, https://www.flysky-cn.com

Die deutsche Bedienungsanleitung zu diesem Gerät finden Sie auf unserer Homepage:

[http://anleitungen.robitronic.com](http://anleitungen.robitronic.com/)

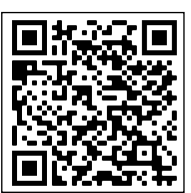

 $\mathbb{Z}$ CE